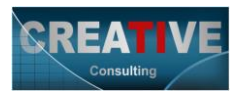

## **SAP para Iniciantes – Basics– SD, PP, MM, FI, CO**

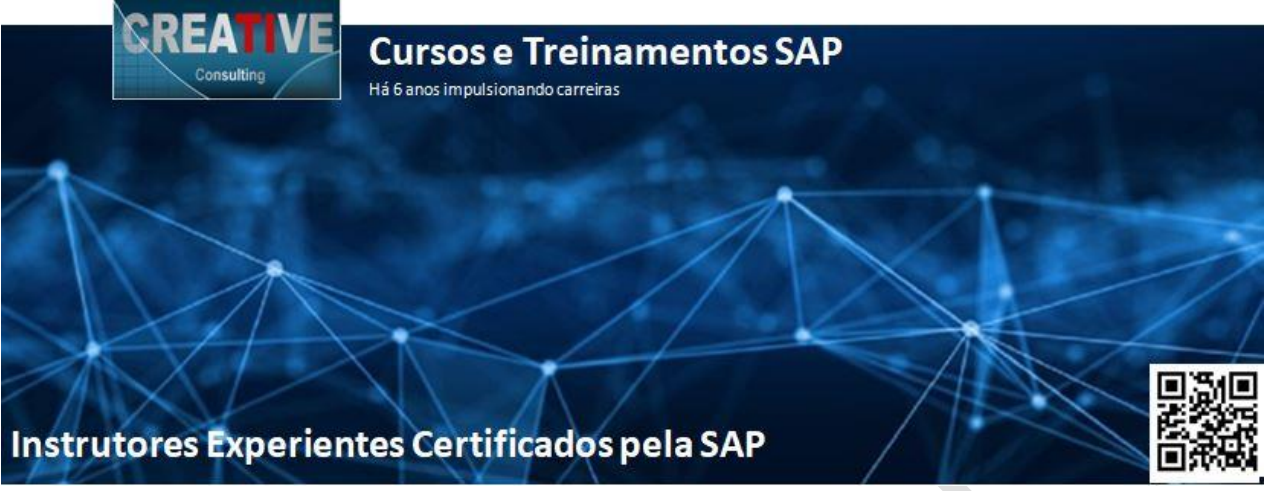

### **Informações Gerais e Conteúdo Programático SAP para Iniciantes – Basics – SD, PP, MM, FI, CO**

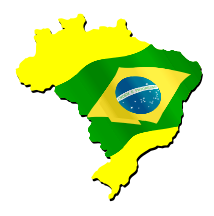

## **Objetivos**

- ❖ O objetivo principal deste treinamento é a apresentação do ERP SAP, seus principais Módulos e integrações entre eles;
- ❖ Executar Exercícios práticos de navegação no sistema, mostrando como fazer login / logoff, manter os dados próprios de usuários, alteração de senha, manutenção de Favoritos, entre outros pontos básicos de navegação para iniciar o contato com ERP SAP;
- ❖ Executar Exercícios práticos de integração no sistema conhecendo transações de vários Módulos como SD, MM, PP, FI e CO, através da execução simulada de um processo completo;
- ❖ Introduzir e consolidar a visão de integração do sistema mostrando a capabilidade de execução dos processos de negócios no sistema entendendo melhor cada um dos Módulos do ERP;
- ❖ Proporcionar aos participantes a possibilidade de identificar qual o Módulo Funcional lhes soa mais familiar;

# **Público Alvo**

❖ Estudantes universitários nas áreas de Tecnologia da Informação, Administração de Empresas, Gestão Empresarial, e áreas afins;

> [www.creative-ti.inf.br](http://www.creative-ti.inf.br/) | [creative@creative-ti.inf.br](mailto:creative@creative-ti.inf.br) Skype: emello10 | 11 9 7666-8427 | 11 9 6606-3624

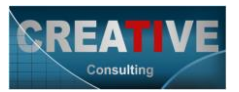

- ❖ Analistas de sistemas que trabalham com outras ferramentas e pessoas em geral interessadas em conhecer o SAP e ingressar no mercado de TI / SAP;
- ❖ Usuários finais do SAP em empresas que queiram conhecer mais sobre a integração entre os Módulos;
- ❖ Usuários em fase de pré-implementação e analistas que desejam conhecer sobre o SAP, seus Módulos e integrações;

# **Pré-Requisitos**

❖ Conhecimento básico em processos empresariais;

# **Conteúdo Programático**

#### **Módulo 01 – Introduções Conceituais**

- ❖ Introdução Conceitos fundamentasi sobre o SAP
- ❖ Evolução do S/4HANA;
- ❖ Apresentando o SAP Logon e o SAPGui
- ❖ Apresentando o SAP FIORI
- ❖ Estrutura de Servidores (Landscape)
- ❖ Módulos do SAP;
- ❖ Como os módulos se integram;
- ❖ Estrutura Otganizacional;
- ❖ Dados Mestres Materiais, Fornecedores e Clientes;
- ❖ Transação x Aplicativo FIORI;

#### **Módulo 02 – Navegação**

- ❖ Instalando o SAP Logon;
- ❖ Criar uma nova entrada no SAP Logon;
- ❖ Acessando o SAP Via SAPGui;
- ❖ Alterando senha do seu usuário;
- ❖ Entendendo as Telas iniciais;
- ❖ Botões e Comandos principais;
- ❖ Barra de Título;
- ❖ Barra de Ferramenta de Comando;
- ❖ Barra de Status;
- ❖ Mantendo dados próprios do usuário;
- ❖ Exibindo Nomes Técnicos das Transações;
- ❖ Exibir Chaves dos Matchcodes;
- ❖ Matchcode F4 e Help F1;
- ❖ Trabalhando com várias janelas do sistema;
- ❖ Transações de navegação;
- ❖ Menu Favoritos;

[www.creative-ti.inf.br](http://www.creative-ti.inf.br/) | [creative@creative-ti.inf.br](mailto:creative@creative-ti.inf.br) Skype: emello10 | 11 9 7666-8427 | 11 9 6606-3624

SAP® é uma marca registrada com todos direitos reservados.

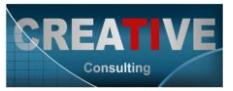

❖ Fazendo Logoff do sistema;

#### **Módulo 03 – Exercícios Práticos – Visão de Integração**

- ❖ MM01 MM Criar Material Produto Acabado;
- ❖ MM01 MM Criar Material Matéria-Prima;
- ❖ MM60 MM Índice de Materiais;
- ❖ BP MD Criar Parceiro de Negócio Fornecedor;
- ❖ BP MD Criar Parceiro de Negócio Cliente;
- ❖ CS01 PP Criar Lista Técnica;
- ❖ CA01 PP Criar Roteiro;
- ❖ VA01 SD Criar Ordem de Vendas;
- ❖ MD04 MM/PP Exibir Lista de Estoques e Necessidades Produto Acabado;
- ❖ MD03 PP/MM Rodar o MRP p/ o Produto Acabado;
- ❖ MD04 MM/PP Exibir Lista de Estoques e Necessidades Produto Acabado;
- ❖ MD16 PP Converter Ordem Planejada em Ordem de Produção;
- ❖ MB52 MM Consultar Estoque dos Materiais;
- ❖ MD03 PP/MM Rodar o MRP para as Matérias Primas;
- ❖ MD04 MM Exibir Lista de Estoques e Necessidades das Matérias-Primas;
- ❖ ME21N MM Criar Pedido de Compras;
- ❖ ME29N MM Aprovar Pedido de Compras;
- ❖ ME9F MM Impressão (Envio do Pedido);
- ❖ MIGO MM Recebimento Físico do Material;
- ❖ MMBE MM Consulta de Estoque;
- ❖ MIRO MM Lançamento da Fatura;
- ❖ MD04 PP/MM Exibir Lista de Estoques e Necessidades Matérias-Primas;
- ❖ CO15 PP Confirmação da Ordem de Produção;
- ❖ MIGO MM Consumo das Matérias-Primas;
- ❖ MB51 MM Relatório de Movimentos de Materiais;
- ❖ MIGO MM Recebimento do Produto Acabado da Ordem de Produção;
- ❖ MMBE MM Consulta de Estoques;
- ❖ VL01N SD Criar Remessa/ Fornecimento;
- ❖ VL02N SD Fazendo a Baixa do Estoque do Produto Acabado;
- ❖ VF01 SD Criando o Documento de Faturamento;

[www.creative-ti.inf.br](http://www.creative-ti.inf.br/) | [creative@creative-ti.inf.br](mailto:creative@creative-ti.inf.br) Skype: emello10 | 11 9 7666-8427 | 11 9 6606-3624

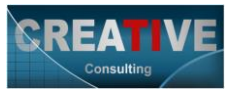

- ❖ MB51 MM Movimentos de Mercadorias;
- ❖ MR51 FI Lista de Documentos Contábeis para o Material;
- ❖ FBL1N FI Exibir partidas em Aberto Fornecedores;
- ❖ FB60 FI Lançar Fatura Manual para Fornecedores;
- ❖ FB08 FI Estornar Fatura em FI;
- ❖ FB70 FI Lançar Fatura Manual para Clientes;
- ❖ FBL5N FI Exibir Partidas em Aberto para Clientes;
- ❖ KS01 CO Criar Centro de Custo;
- ❖ FB60 FI Lançar Fatura manual para Fornecedor;
- ❖ KSB1 CO Exibir partidas individuais de Custos Reais p/ Centros de Custos;

#### **Módulo 04 – Exercícios Práticos – Personalização no SAP FIORI**

- ❖ Acessar o FIORI Launchpad via Transação;
- ❖ Acessar o FIORI Launchpad via Link;
- ❖ Instalação FIORI Client no seu smartphone;
- ❖ FIORI Launchpad Personalização;

#### **Módulo 05 – Exercícios Práticos – Processos no SAP FIORI**

- ❖ Criar BP Fornecedor;
- ❖ Criar Material Administrar Dados Mestre do Produto;
- ❖ Criar Pedido de Compra;
- ❖ Criar Novo Pedido com cópia do Primeiro;
- ❖ Aprovar Pedido de Compra Minha Caixa de Entradas;
- ❖ Registrar Entrada de Mercadorias p/ Pedidos de Compras;
- ❖ Consulta de Estoque Material Individual;
- ❖ Criar Faturas de Fornecedores;
- ❖ Exibir Fluxo do Processo Contabilidade de Fornecedores;
- ❖ Administrar Itens de Fornecedores;

## **Formas e Condições de Pagamento**

- ❖ **Pessoa Física**
- ❖ O pagamento TOTAL do Investimento deve ser efetuado através da plataforma de pagamentos no site da CREATIVE-TI para que sua inscrição seja efetivada – Link abaixo;
- ❖ **<https://www.creative-ti.inf.br/pagamento>**
- ❖ **Pessoa Jurídica**
- ❖ Pagamento em 10 dd através de transferência bancária;

[www.creative-ti.inf.br](http://www.creative-ti.inf.br/) | [creative@creative-ti.inf.br](mailto:creative@creative-ti.inf.br) Skype: emello10 | 11 9 7666-8427 | 11 9 6606-3624

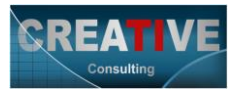

# **Carga Horária**

❖ Vídeo aulas gravadas + Bônus com 30 dias de acesso ao SAP ilimitado;

# **Inscrições**

❖ **[www.creative-ti.inf.br/formulario](http://www.creative-ti.inf.br/formulario)**

### **Instrutor**

- ❖ **Elton Mello;**
- ❖ Bacharel em Economia pela Universidade Estadual de Londrina;
- ❖ Cursou MBA em Gestão Empresarial Integrada por meio de Sistemas ERP pela PUC-PR-FGV;
- ❖ Certificado pela SAP nos Módulos de MM *Materials Management* e *SD – Sales and Distribution*;
- ❖ Atua como consultor de negócios com foco em SAP desde 2000 no Brasil e no Exterior tendo atuado em várias empresas de diversos setores industriais como: Gerdau, Ambev, Rhodia, Cisa-CSN, Sandoz, Springer Carrier, Liquigás, Voith, entre outras;
- ❖ Ministra treinamentos com foco em MM *(Academia MM e Localização Brasil)* deste 2005 em várias instituições de ensino e consultorias;
- ❖ CV do Instrutor **[www.creative-ti.inf.br/instrutores](http://www.creative-ti.inf.br/instrutores)**

### **Contatos e Informações**

- ❖ [www.creative-ti.inf.br](http://www.creative-ti.inf.br/)
- ❖ [creative@creative-ti.inf.br](mailto:creative@creative-ti.inf.br)
- ❖ (11) 9 7666-8427 Solange Garcia
- ❖ (11) 9 6606-3624 Elton Mello
- ❖ Skype: emello10